#### Adam's Desk Top

A new modern way to use your Adam computer.

Ramdisk setup with EOS and SmartWRITER.

Ramdisk reset feature.

Quick ramdisk load and save options.

Ability to have many software programs on one media.

Boot Tools which allow you to boot almost any program from the ramdisk.

Copy Tools which will back up a larger drive to a smaller drive.

Three operating system options.

Select program to boot from a graphic file card.

Available on Disk, D.D.P., and Cartridge.

#### Adam's Desk Top

msbA 1807 228 01 Yaw nisbom wan A

Ramdisk setup with EOS sad SmartWRTTH ~ > >

Ouick ramdisk hoad and save options.

Boot Tools which allow you to boot strong

Copy Tools which will back up a larger

Select program to boot from a graphic file

Available on Disk, D.D.P., and Cartridge.

# ADAM'S DESK TOP

# W.S.C.

# Walters Software

# USER MANUAL

Version 1.0

# $2^{\circ}$ MA $\alpha$ A

# DESK TOP

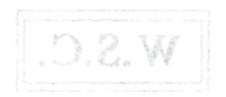

# Walters Software

## **SUP211** JAUMAM

Version 1.0

steetho!

**ADAM'S DESK TOP**

Boot Menu, Operating Su

## **Software Copyright**

Copyright (C) 1991, Walters Software Co., All rights reserved. The enclosed software program is protected by United States copyright laws. It is against the law to copy any portion of the software on disk, tape, or any other medium. Walters Software Co., will seek full legal recourse against violators.

**Walters Software Co Rd#4Box289-A Titusville, PA 16354 Phone 1-814-827-3776**

#### **Storage Medium Warranty**

Walters Software Co. warrants to the original purchaser of this product that the storage medium is free from defective materials and work manship. If the original storage medium (disk/D.D.P.), fails to function properly, within a (90) day period from the date you recieve it. It will be repaired or replaced (at our descretion), if returned to the address above, tf after the (90) day period we require a \$5.00 shipping charge. Walters Software Co. specifically disclaims all other warranties, expressed or implied, including, but not limited to implied warranties of merchantability and fitness for a particular purpose. In no event will Walters Software Co. be liable to you for any incidental or consequential damages arising out of your use or inability to use this program.

**Accepting a Software Package that has been opened or tampered** with could void the warranty.

#### **Contents**

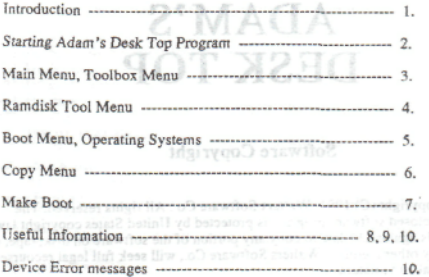

Tituralle, PA 16354

#### Storage Mechan Warranty

Walters Software Co. specifically disclaims all enter warranties, thereftantability and fitness for a restaurant purpose. In no event will Walters Soffware Co. be liable to tour one to the london or consequently. damages attaing out of your use or inability to use this program.

*tccepting a Software Package that has been opened or inmpored*<br>with could yoid the warranty

#### Introduction

The **ADAM'S DESK** TOP program from Walters Software Co. brings a new modern way for Adam users ro use their computer. The EOS operating system that every Adam contains was in fact one of the first graphic operating systems available for any home computer. Take a look at SmartWRITER, it sure contains a lot of graphics, and ail done with the EOS operating system. ADAM'S DESK TOP uses a modified EOS operating system to bring you a graphics desk top program to make your Adam work better for you, the Adam user. Options include ramdisk setup, init and reset. Standard Adam operating system with or without dot matrix printer routines, SmanDSK operating system. SmartWRITER setup with ramdisk and Dot matrix printer. Boot tools that allow you to boot almost any program from the ramdisk. A media can now contain as many bootable programs that there is room for, (block space). Copy tools that wilt backup a larger drive to a smaller drive by using more lhan one media. Quick ramdisk load and save options, and more, ADAM'S DESK TOP is also available in a Waiters Software cartridge which makes it part of the Adam system. Pull the cartridge reset and the DESK TOP is ready to make using your Adam easier.

1) Select the Recented One Bank ration if you can be a strong into a program your expander is a 128K or larger. You will not be silowed to save files

 $(2)$  Select the Full Size option to the the entire expander as a ramilal.

#### Starting Adam's Desk Top, (Disk/D.D.p.)

[1] Turn on your Adam computer and accessories, (an epson compatible printer, or Adam printer is required ro print. A memory expander is required for the ramdisk, but not required to use the program). Their approximation is the and boom

[2] Insert the Desk Top media into a drive and pull the computer reset switch toward you.

Starting Adam's Desk Top, (cartridge)

[1] **Turn your Adam computer off, and insert** the cartridge into the cartridge **slot.**

[2] Turn on your computer, and pull the cartridge reset switch toward you.

[3] In a few moments the title screen will appear.

### ADAM"S

"DESK TOP

Select Options<sup>1</sup> Reserve One Bank Size VT Full

[1] Select the Reserve One Bank option if you plan on using a program that uses the 64K expander. This will reserve the last bank of 64K if your expander is a 128K or larger. You will not be allowed to save files to this area.

*{1}* Select the Fall Size option to use the entire expander as a ramdisk.

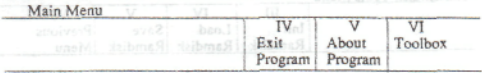

[I] Use the Exit Program option to exit the Desk Top program.

[2] Use the About Program option to view the program Information. Push smartkey (VI) to return to the Main Menu.

[3] Pusti smartkey (VI), the **Toolbox** to start the program.

Losd Ramstinh

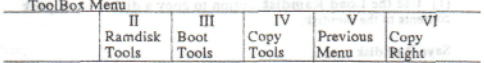

[1] Use the Ramdisk Tools option to init, reset, load, or save the ramdisk:.

Media setup for Load ramdies: ruing

[2] Use the Boot Tools option to boot a program, drive or SmartWRITER. a not cominimit since stath to sight stend a sell [1]

[3] Use the Copy Tools option to backup a media, file or set up a boot file. boot file.

[4] Use the **Previous Menu** option *to* return to the Main Menu.

[5] Use the Copyright option to view the Copyright and program<br>information. information.

[6] Push the Escape/WP key to return to the ToolBox Menu from almost anywhere in the program. The Contract and a talustical back

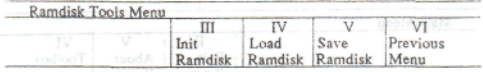

#### **Init Ramdisk**

[1] Use the **loit Ramdisk** option to initialize ihe ramdisk. This cleans the directory of all files.

*[2]* Use the Reset Ramdisk option ro reset the ramdisk from full size or reserve one bank. This option will not destroy the files already in the ramdisk directory.

#### **Load Ramdisk**

[I] Use the **Load Ramdisk** option to copy a disk or data pack contents to the ramdisk.

#### **Save Ramdisk**

[1] Use the Save Ramdisk option to copy the contents of the ramdisk to a disk or data pack. often alon T delhous R oft sell [1]

## **Media setup for Load ramdisk option**

[1] Use a fresh disk or data pack. Initialize the directory with the amount of catalogs that you will need. If a 64K expander is used,*<sup>I</sup>* directory is best, a 256K works best with 2 if your files are large, or 3 if your files are small.

[2] Copy the files and programs that you wish to have in the ramdisk to the freshly initialize media. You can now load this media to the ramdisk if the blocks used is nor larger than the ramdisk size.

[3] If the ramdisk size is larger than the media size and you wish to load more at a time, use the **Copy Media** option.

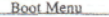

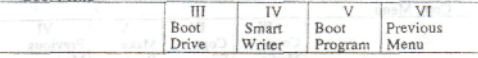

#### **Boot Drive**

Cony Media

[1] The **Boot Drive** option will boot any drive and let you select the operating system, SmarrDSK, Standard dot matrix printer or Standard Adam printer. them policing lenothibbs genes ad aviable

#### SmartWRTTER

[I] Use the **SmartWRITER** option to use the SmartDSK operating System and select either ramdisk or data drive II, and the Adam printer or a dot matrix printer. I liew now as been nothernlikely

#### **Boot Program**

[I] Use the **Boot Program** option to boot a file loading program that was set up using the Make **Bool** option. A bootable file must contain the (.FL) suffix.it and anticomed in the wind of a given set

**Operating Systems** in ano nath agong shuloni nap consumering on the

[1] The **SmartDSK** Operating **System** is a new Adam operating system developed by Wallers Software. It contains ramdisk and dot matrix printer drivers. It is also more compact and efficient, SmartWRITER works faster and better when using it. Almost all Walters Software programs use this system.

[2] The Standard dot matrix operating system is the one contained in every Adam with a dot matrix printer routine installed.

[3] The Standard Adam operating system is the one contained in vour Adam." Sacur alst a viges of boes er poster also grafs and t

one in the boot. If it is not, the program will not boot. Some file

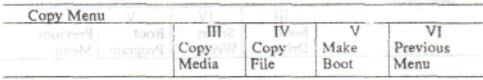

#### **Copy Media**

[1] The **Copy Media** option will backup a larger drive to a smaller drive by using additional smaller medias. If you are trying to backup a 256K ramdisk to a 160K disk drive, it would take 2 disk (320K) to completely back up the ramdisk. (320K) to completely back up the ramdisk.

[2] To use the **Copy Media** option first make sure your destination medias are freshly initialized. If the backup uses more than t destination media, you will have to number them in order to use them to load the source drive later. Boot Program

## **Load Drive**

[1] The **Load Drive** option is used to load a drive with files. The source is the drive that contains the files or programs. The destination is the drive that will receive the contents of the source drive. The source can include more than one media.  $\sqrt{2}$  suits so O

[1] The SmartFOX Operation System is a said

#### **Save Drive**

[1] The Save Drive option will save the contents of a drive to another. The source drive is the one that contains the files or programs to be saved. The destination drive is the drive to receive the files. The destination medias must be freshly initialized and numbered if more than I is to be used.

#### Copy File

[1] The Copy File option is used to copy a file using the exact file name or a new name that you type in. When copying a file to be used with a boot file the program file name must be exactly as the one in the boot. If it is not, the program will not boot. Some file utilities do not work correctly.

#### **Mate Boot**

[1] The Make Boot option will allow you to make a boot file that will boot a file loading program. SmartBASIC is such a program.

[2] The Make Boot option will produce a boot file name with a (.FL) suffix. An example (BASIC).FL). This file along with the BASTCPGM program will boor SmartBASIC from a disk, data pack or ramdisk. The advantage of this is. it doesn't matter where the files are located on the media. This lets you put several file loading programs on one disk, data pack or ramdisk.

#### **Setting up SmartBASfC**

[1] First choose a media to recieve the new files. It can contain files, but must contain room for the boot file and program file. It must also contain file name space for 2 files.

[2] Insert the SmartBASIC media into a drive.

[3] Select the Copy Tools option from the ToolBox Menu by pushing smartkey {[V).

[4] Select the Make Boot option from the Copy Menu by pushing smartkey (V). will sman mangere and has all hoort and dood he

[5] Select the drive by pushing the corresponding smartkey of the drive that contains the SmartBASIC media.

[6] Type in a file name, and push smartkey (V), (BASIC1), works great for SmartBASIC 1.

[7] Select the device to receive the boot file.

[8] If everything was correctly done you should see the File Save Complete message on the computer screen.

[9] Using the **Fite Copy** option copy the BASICPGM file to the media that contains the boot file.

world wite bit

HO] Using the **Boot Program** option, select the boot file you just made and SmartBASIC 1 will boot from that media.

## Coleco Boots<br>**Coleco Boots**<br>**Coleco Boots** All togets applicant time pointed look out of T. (C)

[!] Also contained on the Desk Top media is three boot files for Coleco programs. AdamLink *1,* Smart Letters, and FlashCard Maker. You car. also use a block copy program like TOOLKIT from SmartDSK III to copy the boot file to the originial program. SmartDSK III is a Walters Software ramdisk and utility program for SmartBASIC 1 and 2. It is available direct or from most Adam<br>computer stores computer stores.

### File **Names** 1 3618 was added to the Lord a s2008<br>I all measure has all food with the misterstart

[1] File names for programs must be correct inorder for the program to boot. The boot file can be named anything you wish, but the program name must be exact. Some file utilities insert hidden spaces, these show up as a (32) when using TOOLKIT from SmartDSK III. anti-ment collect alon T von't set thate 2 161

*[2]* You may wish to have a program that uses the same program name, on the same media. You must then change the program name in both the boot file and the program name. For SmartBASIC 2,1 use the program name BASICPGM2. You must also change the program name in the boot file with a block editor, like<br>TOOLKIT. TOOLKIT.

#### File Loading Programs shame days here some slike ai any T for

[1] File loading programs are programs that can be moved anywhere on a media and still boot. The boot looks in the directory for the file name and where the program is located on the media. It uses this information to load and boot the program. Almost all of Walters Software programs are now file loading. The ones that were block loading have been upgraded.

#### **Software** Program

[1] Some software programs contain more than one file. A program file, screen file, picture file and setup file could be part of the software program. All the files belonging to the software program must be on the same media inorder for the program to boot and work correctly.

#### Using A **Block: Loading Program**

[1] A block loading program must be in the exact block location inorder for the program to load and boot correctly. If you have a program, and would like to boot it from the ramdisk, copy the program to your ramdisk load media, using a copy program like COPY from SmartDSK III. Then copy the rest of the files that you want in the ramdisk with a file copy program like MANAGER from SmartDSK III

#### Modifing **a Boot**

[1] Modifing a boot is not as hard as most Adam users think. A good block editor like TOOLKIT from SmartDSK III works great. TOOLKIT displays the contents in decimal and ascii, this makes it much easier for novice Adam users to work with. The program boot is always located in block 0 of a media. Within this boot is the program file name. The name will appear in ascii and decimal. Using the same beginning as the original name type in your new name, file type and a (3). The (3) marks the end of the file name.

#### **An Example**

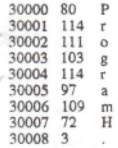

#### Device Error Messages.

(1). DCB not found, can't find device. (2). DCS busy. (3). DCB Idle error. (4). No date. (5). No file. (6), File name exists . (7). No FCB. If presence tood has back at margong editor rebroni (8). Match error. men son men' al poori of still bluew bas , margone (9). Bad file number. a anizer albem hand weibman neow of marging (10). EOF error. It is then only more media . III X20 heard mont Y900 (11). Too big error. memora your still a dilw skibmer soft ai thow (12). Full catalog. (13). Full media. (14). File NM error. Modifing a Boot .... (15). Rename error. (16). Delete error. and a boom as basid as ton ai tood a gradibol (1) (17). Range error. x2Chem2 mont TIXJOOT solil notibe shedd boog (18). Can't syncl. ... has lessingb oi zineinos edi avgloaib TEX IOOT (19). Can't sync2. Since of speculment A solven tol telase doesn (20). Prt error, file locked. ham a to 0 doold at batasol agawls at tood (21). Tape stat error. . (22). Device stat error....... in this too sett an aninniged ernes only goid!? (23). No program. in headed them (E) and (E) a bon agg slill joinant (24). No catalog on media

An Exemple

 $\Omega$  $-211$  $57 - 3$  $m$   $001$ CT.  $E$  8000F

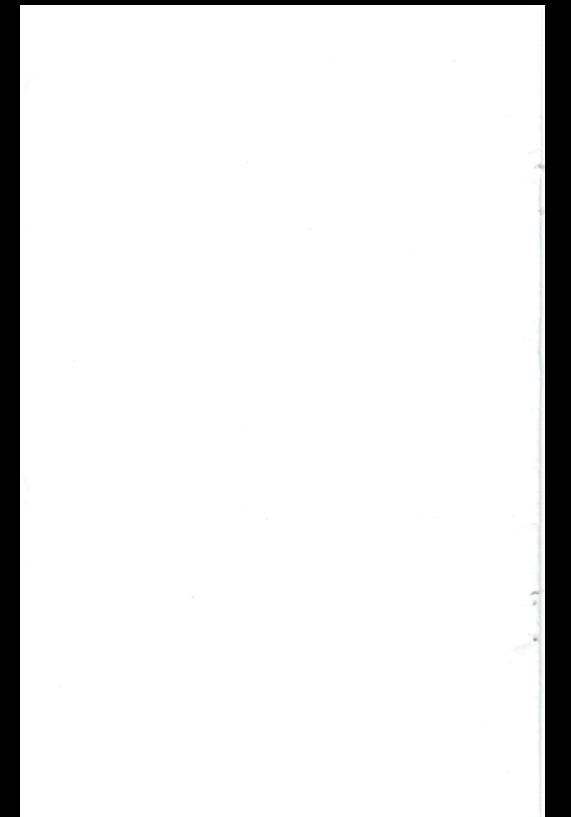

# ADAM'S

# DESK TOP

By

Walters Software Co.